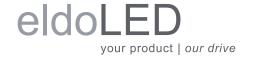

## Compatibility sheet 0-10V

## 0-10V SOLOdrive, ECOdrive, LINEARdrive

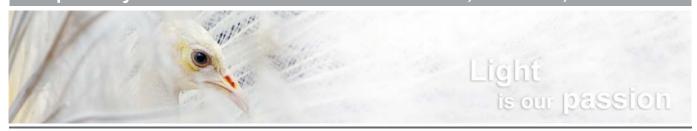

# Compatible 0-10V dimmers, switches and dimming control systems

Compatibility between dimmers/switches/dimming control systems and LED driver is a key factor of success in high-end LED lighting applications. It is these two components that play a major role in the quality of dimming.

The human eye perceives brightness in a nonlinear way. Furthermore, the dimming curve type used by the dimmers, switches and dimming control systems varies per brand. To ensure a perfect dimming experience where the brightness increase or decrease is experienced by the human eye in a linear fashion, eldoLED drivers let you tailor the dimming response, whichever dimming curve is used by the dimmer, switch or dimming control system.

If your application requires it, a minimum dimming level can be easily set with your eldoLED driver as well.

#### Compatible 0-10V dimmers and switches

| Dimmer manufacturer       | Туре                                       | Recommended dimming curve |
|---------------------------|--------------------------------------------|---------------------------|
| Busch-Jaeger              | 2112U-101                                  | Logarithmic               |
| Jung                      | 240-10                                     | Logarithmic               |
| Leviton Lighting Controls | IllumaTech - IP710-DLX                     | Logarithmic               |
| Lightolier Controls       | ZP600FAM120                                | Logarithmic               |
| Lutron Electronics        | Nova T - NTFTV<br>Diva - DVTV, Diva - NFTV | Linear<br>Linear          |
| Merten                    | 5729                                       | Logarithmic               |
| Pass & Seymour            | CD4FB-W                                    | Logarithmic               |
| The Watt Stopper          | DCLV1                                      | Logarithmic               |
| Sensor Switch             | nIO EZ                                     | Linear                    |
| Synergy                   | ISD BC                                     | logarithmic               |

#### Compatible dimming control systems

| Control manufacturer | Туре                                                              | Recommended dimming curve |
|----------------------|-------------------------------------------------------------------|---------------------------|
| Lutron Electronics   | GraphicEye - GRX-TVI w GRX3503,<br>Energy Savr Node - QSN-4T16-S, | Linear                    |
|                      | TVM2 Module                                                       |                           |
| Crestron             | GLX-DIMFLV8, GLXP-DIMFLV8,                                        | Logarithmic               |
|                      | GLPAC-DIMFLV4-*, GLPAC-DIMFLV8-*,                                 |                           |
|                      | GLPP-DIMFLVEX-PM,                                                 |                           |
|                      | GLPP-1DIMFLV2EX-PM,                                               |                           |
|                      | GLPP-1DIMFLV3EX-PM, DIN-AO8,                                      |                           |
|                      | DIN-4DIMFLV4, CLS-EXP-DIMFLV,                                     |                           |
|                      | CLCI-1DIMFLV2EX                                                   |                           |
| ABB                  | SD/S 2.16.1                                                       | Logarithmic               |

If your application's dimmer, switch or dimming control is not listed, and you wish to know more about its compatibility with your LED driver, please contact our technical support department.

#### Configuring your LED driver's dimming curve

To configure your LED driver's dimming curve, you need to install the freely downloadable FluxTool software on your PC or Mac, and connect a TOOLbox pro to this PC or Mac and to your driver's LEDcode connectors.

Then, start the FluxTool software to set the appropriate dimming curve and minimum dimming level. Note that the factory default setting for the dimming curve is 'Logarithmic'. To save the new setting to the driver, click the Write button.

Note that the LINEARdrive 211D's dimming curve is preconfigured when ordered. For detailed information on how to connect and work with the TOOLbox pro and FluxTool software, refer to the TOOLbox pro quick start guide.

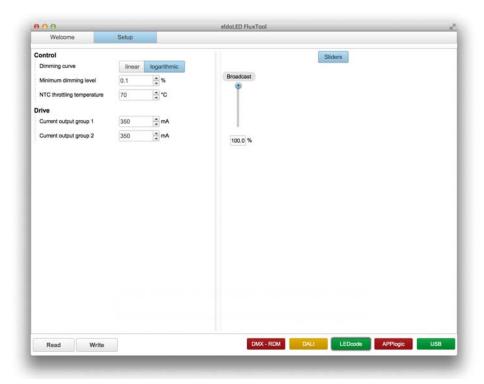

Configuring the dimming curve and minimum dimming level in FluxTool software

### **TOOLbox pro ordering information**

**Description**TOOLbox pro, LEDcode, DALI & DMX parameter programmer

**Product** TOOLbox pro Order no. TLU20504